**coordinamento di Massimo Truscelli**

# **Foto in formato semplice**

**Deskfop Publishing** 

**In uno degli scorsi numeri di Me abbiamo parlato dei programmi di disegno di semplice utilizzo, nati per un pubblico "casalingo" o per gli uffici che hanno bisogno di illustrare semplicemente i loro documenti. Nelle note che seguono esamineremo alcuni programmi similari, privilegiando quelli di tipo bit-mapped, cioè i software che trattano le immagini modificandone i singoli punti/pixel: in pratica vedremo come questi semplici programmi ci consentono di modificare, migliorare e personalizzare le nostre fotografie.**

*di Mauro Gandini*

#### **Da Mac Paint ad oggi**

Era la fine di ottobre del 1993, quando, lavorando in Apple Computer, ebbi la fortuna di essere una delle prime persone in Italia a mettere le mani sul prototipo dell'ultimo Macintosh appena arrivato. La cosa che certamente mi colpì maggiormente fu l'applicazione di disegno a mano libera, Mac Paint. Sembrava impossibile poter prendere una mati-

ta con un aggeggio chiamato mouse, spostarla sul video e disegnare come si fa normalmente su un foglio di carta. Da allora la tecnologia ha fatto grandi passi, ma tuttavia la matitina di Mac Paint la troviamo ancora, disegnata con gli stessi pixel, in molti programmi di disegno e di elaborazione delle immagini.

Ed è proprio di elaborazione delle immagini che parleremo oggi. In passato ci è capitato spesso di esaminare le

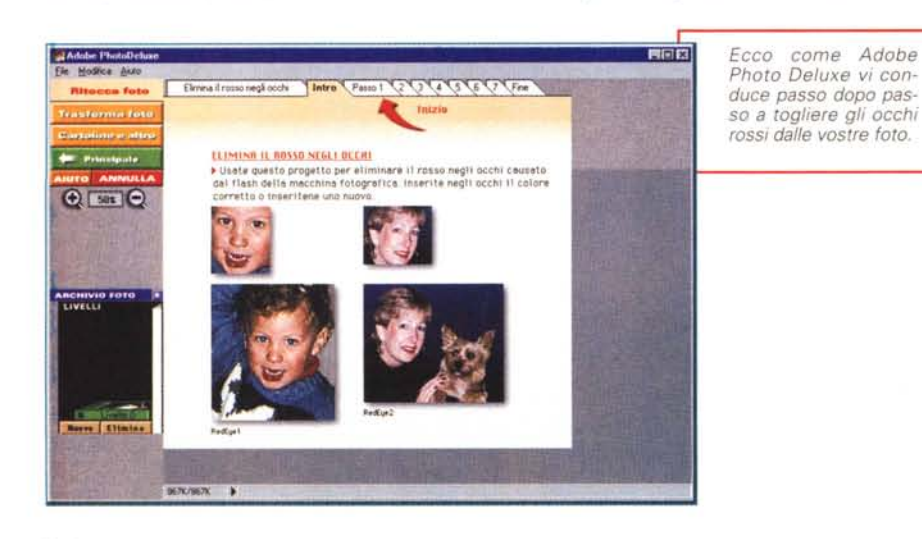

possibilità offerte dai programmi di tipo professionale, ma da alcuni mesi sono disponibili alcuni semplici programmi in grado di aiutare l'utente non esperto a lavorare sulle immagini fotografiche ottenendo dei risultati professionali.

I programmi che esamineremo sono Adobe Photo Deluxe, Corel Photo House e Microsoft Photo Editor. Quest'ultimo programma non è disponibile come pacchetto a sé stante, ma fa parte degli strumenti in dotazione con Office 97: abbiamo deciso comunque di controllarne le potenzialità, poiché rischia di diventare in pochi mesi uno dei prodotti più utilizzati vista la larga penetrazione del mercato che normalmente raggiunge un prodotto come Office 97 .

#### **Adobe Photo Deluxe**

Adobe Photo Deluxe è stato uno dei primi programmi di elaborazione delle immagini destinati ad un pubblico non professionale. Non poteva che essere così visto che in famiglia Adobe troviamo anche il mitico PhotoShop, diventato ormai uno standard di riferimento nel campo del fotoritocco professionale.

Il programma consente di operare in

due differenti maniere e propone Attività Guidate o Attività Personali. Nel primo caso Photo Deluxe ci propone una serie di possibili attività e ci insegna passo per passo ad utilizzarle; nel secondo caso il programma si comporta come un normale programma offrendo strumenti e attività come apertura di file, acquisizione da scanner o altre periferiche, stampa e salvataggio.

L'interfaccia con cui Photo Deluxe si presenta è particolare: in alto a sinistra abbiamo sempre una serie di pulsanti con i quali è possibile scegliere le principali funzioni; subito sotto c'è uno spazio che ci consente di osservare differenti situazioni dell'immagine, come per esempio i differenti livelli con cui si può operare. In alto troviamo una barra con i pulsanti relativi alle funzioni attivabili: questi pulsanti sono ordinati attraverso una serie di schede che raggruppano le differenti funzioni per tipologia, basta un clic del mouse sulla scheda specifica e vedremo comparire in primo piano i pulsanti relativi a quelle funzioni.

Le Attività Guidate di Photo Deluxe sono un sistema estremamente veloce per ottenere risultati senza nemmeno dover conoscere il programma. Tra le attività guidate troviamo tre gruppi di azioni: Ritocca Foto, Trasforma Foto e Cartoline e altro.

Nella parte di ritocco possiamo agire sulle dimensioni, la rotazione, sulla qua-

Ora chiede di selezionare le zone incriminate con lo strumento della bacchetta magi-Ca

lità dell'immagine e possiamo anche eliminare il rosso degli occhi, situazione

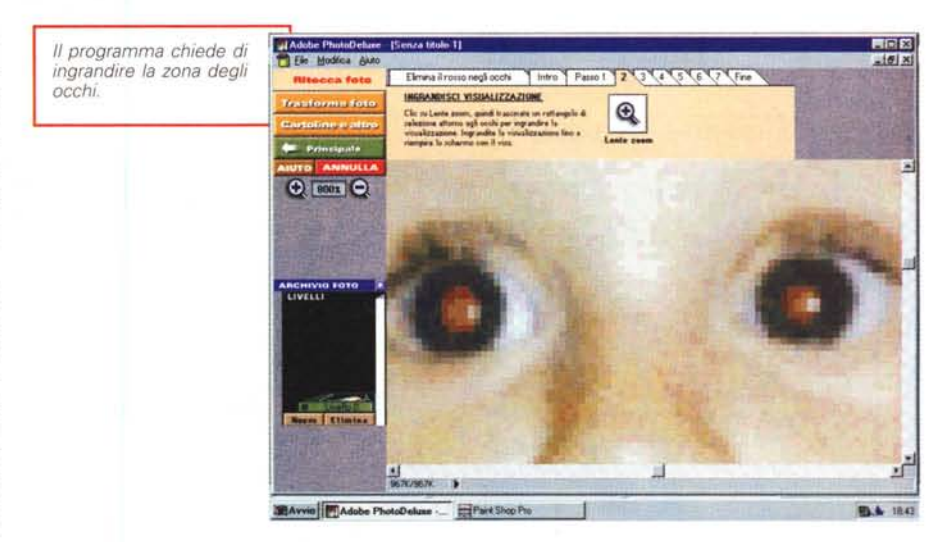

classica in caso di foto fatte con il flash. Prendiamo per esempio la qualità dell'immagine.

Dopo aver caricato una fotografia, andiamo su Ritocca Foto: a questo punto possiamo, per esempio, decidere di aumentare la luminosità e/o il contrasto. Premendo il pulsante Qualità comparirà una sequenza di schede che esaminate l'una dopo l'altra ci fornirà tutti i consigli su cosa fare per modificare la luminosità e il contrasto, per correggere automaticamente la foto ed, infine, correggere il bilanciamento dei colori della foto.

Tutte le Attività Guidate di Photo Deluxe funzionano in questo modo, con una serie di schede che forniscono tutte le indicazioni su cosa fare e in che sequenza. Queste sono alcune delle attività che si possono svolgere quidati da Photo Deluxe:

Collage: una serie di istruzioni per fondere insieme immagini differenti · Divertente: insegna diversi trucchi per creare distorsioni, movimento, inse-

rire testo nelle foto, dare una prospettiva alle immagini oppure trasformare i colori partendo da una foto

Arte: consente di applicare una serie di differenti effetti artistici, dallo schizzo, all'effetto di antico, fino agli effetti da impressionista

Simpatico: offre la possibilità di utilizzare degli specifi-

ci effetti creati dalla KPT come lo spigolo di pagina

E ora indica di scegliere il colore da applicare: il gioco è fatto.

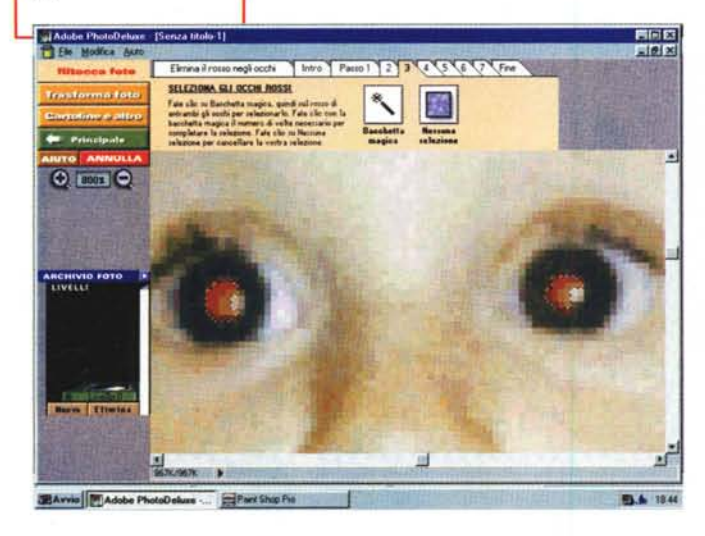

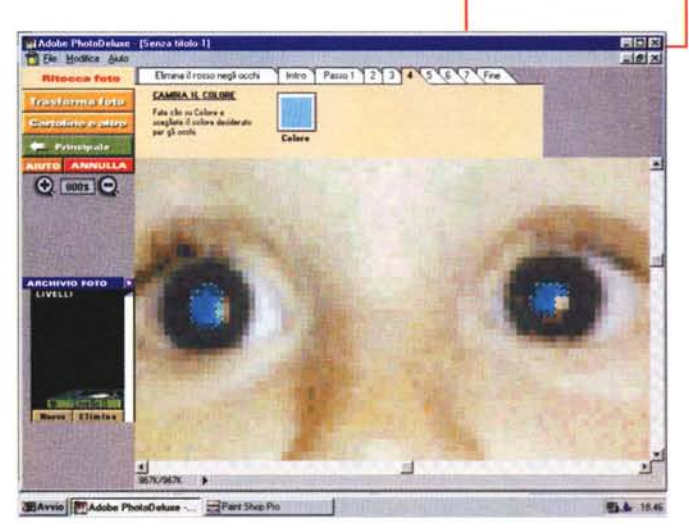

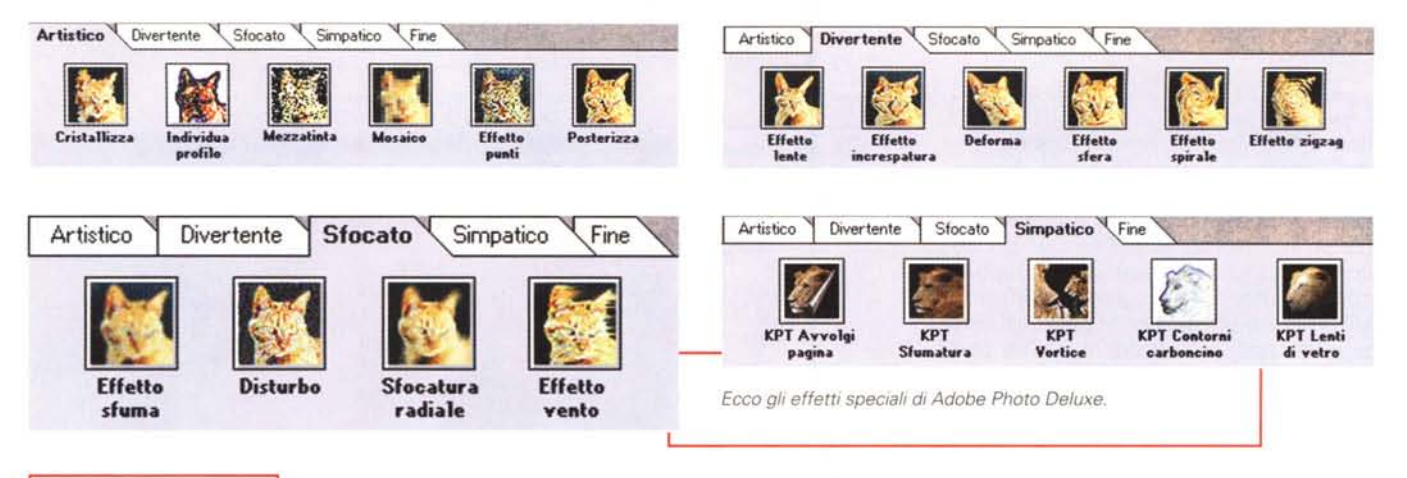

*Questa* è *la finestra che* ci *consente di eliminare gli occhi rossi in Corel Photo House.*

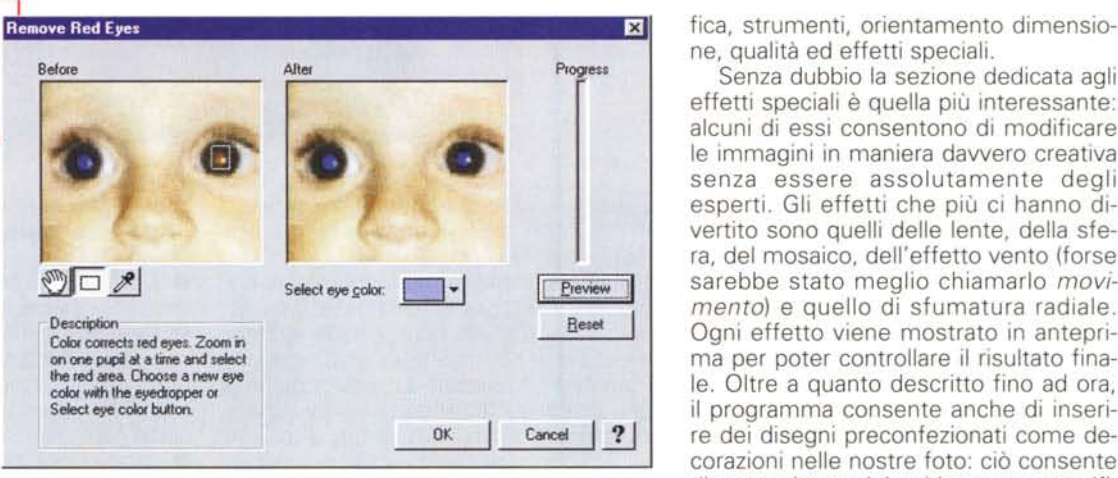

sollevato o l'effetto di una luce sparata sulla foto.

• Internet: consente di trasformare la foto in formati compatibili per l'uso su Internet.

• Cartoline e altro: insegna come realizzare, partendo dalla nostra foto, una cartolina, un calendario, una copertina, volantini e inviti.

Come detto in precedenza, possiamo utilizzare Photo Deluxe in maniera tradizionale. In questo caso ci troviamo a disposizione tutti i principali strumenti di

*Figure* IO e Il - *Ecco la foto prima* e *dopo il trattamento.*

un normale programma di fotoritocco, suddivisi nelle seguenti categorie: modine, qualità ed effetti speciali.

Senza dubbio la sezione dedicata agli effetti speciali è quella più interessante: alcuni di essi consentono di modificare le immagini in maniera davvero creativa senza essere assolutamente degli esperti. Gli effetti che più ci hanno divertito sono quelli delle lente, della sfera, del mosaico, dell'effetto vento (forse sarebbe stato meglio chiamarlo *movimento)* e quello di sfumatura radiale. Ogni effetto viene mostrato in anteprima per poter controllare il risultato finale. Oltre a quanto descritto fino ad ora, il programma consente anche di inserire dei disegni preconfezionati come decorazioni nelle nostre foto: ciò consente di creare immagini spiritose per specifici eventi.

Photo Deluxe, consente anche di gestire apparecchiature hardware in grado di catturare immagini, come fotocamere digitali, scanner, hardware per l'acquisizione da video. E' anche possibile importare immagini in formato digitale così come sono fornite da alcuni *servi*ce fotografici piuttosto diffusi soprattut-

to negli Stati Uniti: il programma riesce a leggere dischetti e CD con foto nei formati Kodak Photo CD, Kodak Picture Disk, Plugin Fuji, Floppy Shot, Konica Picture Show.

Il programma è senza dubbio ottimo per chi non ha esperienza e consente di ottenere subito buoni risultati. Un po' rigide le istruzioni per le attività guidate: infatti ogni volta che si è iniziata una specifi-

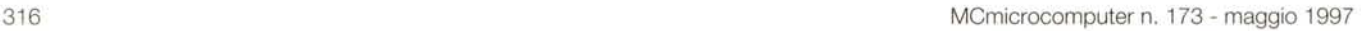

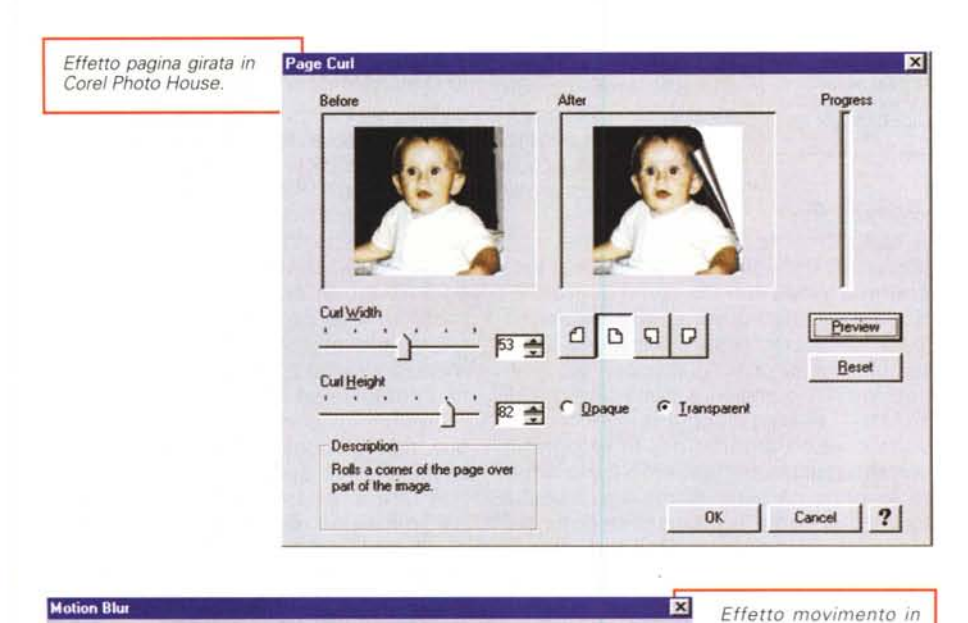

 $\frac{1}{\sqrt{1+\frac{1}{\sqrt{1+\frac{1$  $\blacksquare$   $\blacksquare$ ~~

Direction

**OK I**

co tradizionale, più orientato al principiante: questo fa sì che all'inizio non ci siano problemi, ma quando ci si è impadroniti delle principali tecniche, alcuni passaggi risultano di stucchevole banalità, perché accompagnati da istruzioni fin troppo dettagliate.

**Il** programma consente di applicare alla nostra foto una serie di effetti interessanti, suddivisi in due gruppi: effetti per **il** miglioramento delle immagini ed effetti particolari. Nel primo gruppo troviamo una serie di funzionalità che ci consentono di migliorare l'immagine: a differenza di Adobe Photo Deluxe, Corei Photo House applica in maniera più automatizzata questi effetti. Ciò non significa che sia un bene: per esempio nella correzione degli occhi rossi, Photo House nella maggior parte dei casi dà dei risultati migliori di Photo Deluxe, con meno azioni svolte dall'utente. In altri casi ciò non è vero, perché **il** programma esegue autonomamente delle correzioni senza consentire un maggior

ca attività si è obbligati ad arrivare fino in fondo alla sequenza di istruzioni. Inoltre abbiamo notato qualche difficoltà nell'apertura dei file salvati in formati standard, come Tiff: se i file sono di tipo compresso, spesso non vengono aperti.

 $35 -$ 

#### **Corel Photo House**

Description

in an image.

**Creates the <b>Ausion** of movement

Corel Photo House si è affiancato da pochi mesi al più conosciuto Print House ed ora i due pacchetti continueranno la loro strada insieme. Photo House eredita da Print House l'interfaccia, con un'area sulla sinistra dedicata ai comandi. Il programma è in Italiano (le nostre prove sono state eseguite con **il** prodotto in Inglese, poiché al momento della stesura di queste note **il** prodotto in Italiano era in preparazione).

Come abbiamo detto anche nel nostro articolo su Print House, anche **il** modo di operare di Photo House è po*Effetto vignetta in Corei Photo House.*

**li Pìe\1OW ,I Besel I**

Proces

Cancel<sup>1</sup>?

*Corel Photo House.*

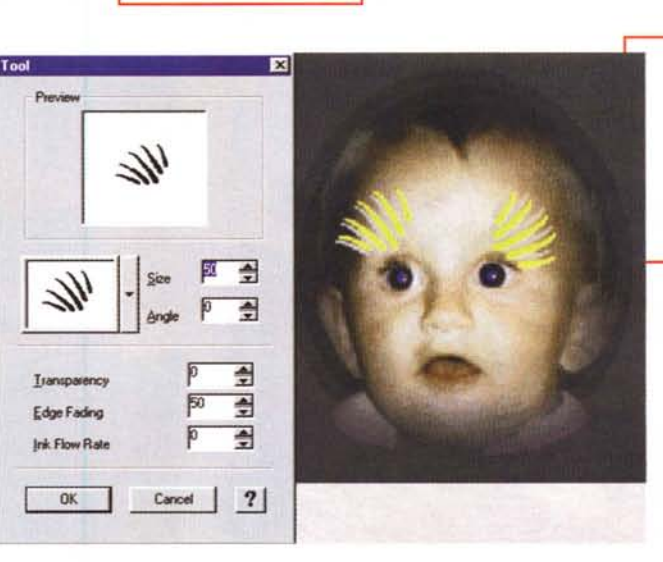

*Ecco come utilizzare uno dei tanti tipi di pennello in Corel Photo House: nella finestra di sinistra possia*mo *vedere come il pennello sia completamente personalizzabile.*

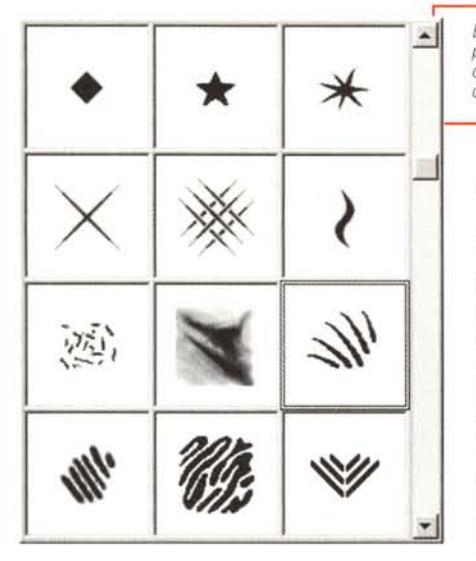

Tra gli effetti particolari troviamo la possibilità di contornare l'immagine principale con una cornice sfumata oppure di vignettarla sempre con uno sfondo di un colore a scelta.

Abbiamo anche la possibilità di avere un effetto come se l'immagine fosse stampata su tela o su altri materiali, l'effetto movimento, e l'effetto aggiunta di una luce. Molto interessanti, per la creazioni di immagini particolari, i differenti tipi di pennelli: abbiamo ben 97 differenti forme che possono essere utilizzate con tutti i colori e che possono essere anche modificate a piacimento.

Photo House lavora con file nei più comuni formati del mercato come Tiff,

*no.*

Jpeg, BMP, PCX, ma riesce anche *Effetto carbonci-* ad aprire file in altri *Ed ecco solo una piccola selezione dei vari pennelli a disposizione.*

un'immagine.

Naturalmente, parlando di Corel, non possiamo dimenticare di dire che il programma viene fornito con il solito CD-ROM stracarico di fotografie e disegni: le foto possono essere importate direttamente selezionando la voce Foto e facendo così comparire nella finestra di sinistra l'elenco degli argomenti. Una volta scelto l'argomento, le fotografie verranno rappresentate in formato ridotto in modo da poter effettuare la scelta (questo sistema è molto utile perché il manuale riproduce le foto in formato *sub-francobollo -* d'altro canto non si poteva pretendere di più visto che sul CDcontrollo all'utente. ROM ci sono oltre 1000 foto).

formati come Photo CD o PhotoShop. Se avete uno scanner, Photo House vi consente anche di acquisire direttamente

### **Microsoft Photo Editor**

Microsoft Photo Editor fa parte delle utility messe a disposizione degli utenti del nuovo Office 97. Tra tutti i programmi esaminati, Photo Editor è il più tradizionale: non troviamo percorsi guidati o schede illustrative.

I comandi sono essenziali e sono esclusivamente atti a modificare l'immagine, cioè non consentono di disegnare, aggiungere elementi, ecc. In due menu troviamo tutte le principali funzioni: Immagine ed Effetti.

In Immagine troviamo 5 funzioni: ritaglia, ridimensiona, ruota, bilanciamento, bilanciamento automatico, che hanno a che fare direttamente con la struttura dell'immagine. Bilanciamento consente di attivare i tre primari controlli di luminosità, contrasto e gamma, anche se è possibile chiedere al programma di ottimizzare l'immagine automaticamente.

> *Vi presentiamo una galleria di effetti creati con Microsoft Photo Editor: questa* è *l'immagine originale da cui siamo partiti.*

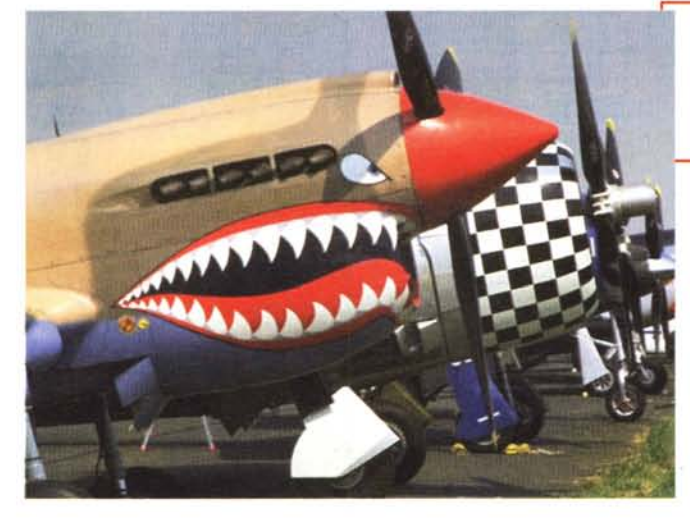

Effetto bassorilievo

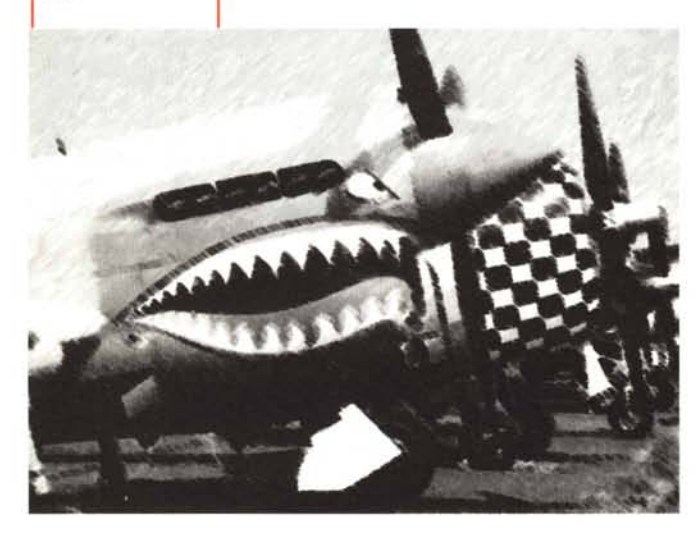

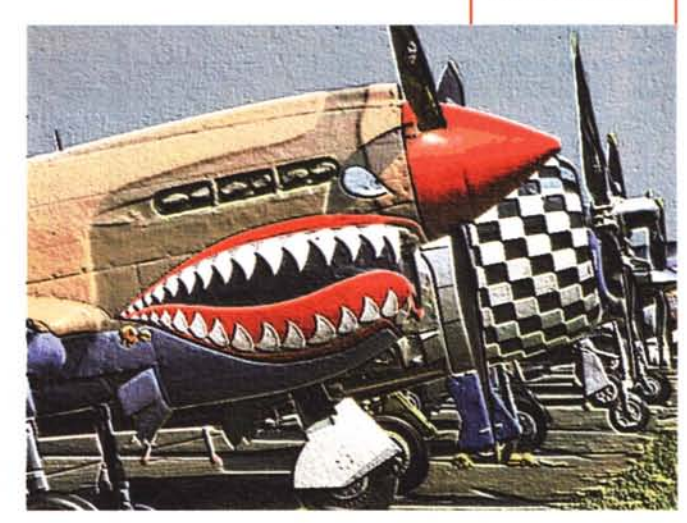

*Effetto penna.*

Molto interessanti gli effetti: il menu è diviso in due parti. Nella prima troviamo comandi relativi ad effetti comuni come la posterizzazione, negativo, eliminazione delle imperfezioni .e contorni,

mentre nella seconda troviamo effetti meno comuni, ma molto interessanti. Sempre nella prima parte abbiamo anche Aumenta il contrasto e Diminuisci il contrasto, che ci lasciano un po' perplessi: infatti utilizzando queste due funzioni più che aumentare o diminuire il contrasto, abbiamo aumentato o diminuito la definizione dell'immagine, cosa ben differente. Probabilmente si tratta solo di un problema di traduzione.

Vediamo ora gli effetti "speciali" più interessanti:

• Carboncino: trasforma la nostra foto in un disegno eseguito con il carboncino

• Bassorilievo: la nostra fotografia diventa un vero e proprio bassorilievo

• Penna grafica: trasforma la foto in un disegno eseguito con il pennino a china, l'effetto è veramente spettacolare con alcune fotografie di oggetti

• Carta assorbente: non ci ha entusiasmato, il risultato è quello di uno sfondo tipo carta assorbente con l'immagine accennata in grigio

• Acquerello: la foto viene ridisegnata come se fosse realizzata da un pennello

• Vetrata: crea una specie di mosaico con cui viene ricostruita l'immagine, per ottenere dei risultati decenti bisogna ridurre la grandezza delle cel-

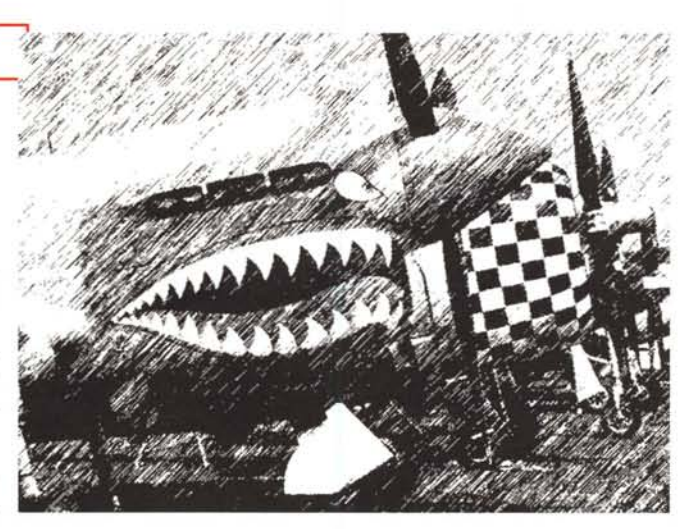

proiettata su stoffa o su un muro di mattoni

Microsoft Photo Editor è quindi un buon programma per creare effetti speciali, ma va considerato alla stregua di un utility, senza dubbio molto utile in un contesto come Office 97, che ha come obiettivo quello di aiutare gli utenti a comunicare meglio: e come sappiamo un'immagine d'effetto aiuta a comunicare meglio.

## **Conclusioni**

Con questi tre programmi una cosa è certa: non vi annoierete mai. Utilizzandoli per realizzare questo articolo ci siamo accorti che le fotografie non sono

lette oppure applicare questo effetto a foto di oggetti molto semplici

*Effetto acquerello.*

• Macchia: la foto viene ricostruita con un insieme di macchie in bianco e nero

**•** Trama: è possi-

bile scegliere tra 4 tipi di differenti trame e gli effetti che si ottengono sono molto belli, come se la foto fosse

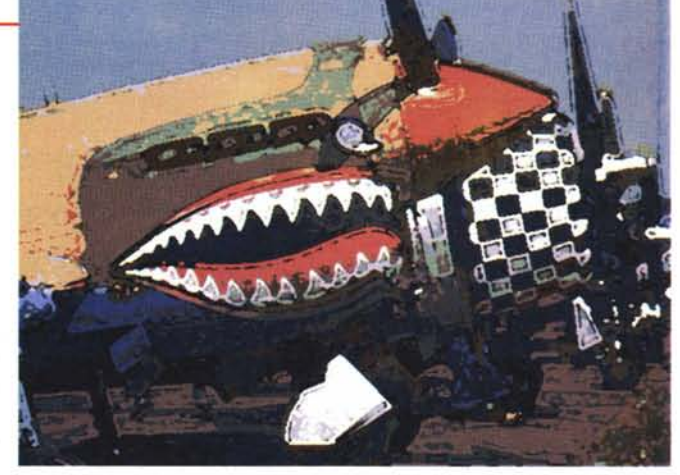

tutte uguali: questo significa che un effetto che ci può sembrare poco interessante se applicato su una foto, su un'altra diventa spettacolare.

La sperimentazione, come ripetiamo molto spesso, è essenziale: tutti gli effetti che questi programmi consentono di applicare alle fotografie sono dinamici, cioè mettono a disposizione dell'utente da uno a più comandi per consentirgli di modificare i parametri di applicazione dell'effetto stesso. Vi possiamo assicurare che ogni effetto può cambiare radicalmente al cambiare dei parametri di applicazione.

L'importante, comunque, è sapere che con poche decine di migliaia di lire si possono acquistare programmi in grado di aiutarci a elaborare le nostre foto, ottenendo senza sforzo ottimi risultati.

*Effetto tela.*

MG